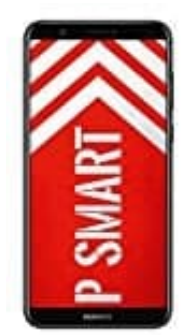

## **HUAWEI P Smart**

**Step-Counter (Schrittzähler) auf Sperrbildschirm aktivieren deaktivieren**

Das Huawei hat einen Step-Counter integriert, mit dem man sein Schritte zählen kann. Diesen kann man auf dem Sperrbildschirm anzeigen oder ausblenden.

- 1. Öffne die **Einstellungen** und dann auf **Bildschirmsperre & Kennwörter** tippen.
- 2. Hier findest du nun die Option **Schrittzähler anzeigen**. Hier findest du nun die Option Schrittzähler anzeigen.<br>Diesen kannst du nun mit dem Schieberegler aktivieren oder auch deaktivieren.<br>24. december – Andre Schieberg auch der auch deaktivieren.<br>24. december – Andre Schieberg